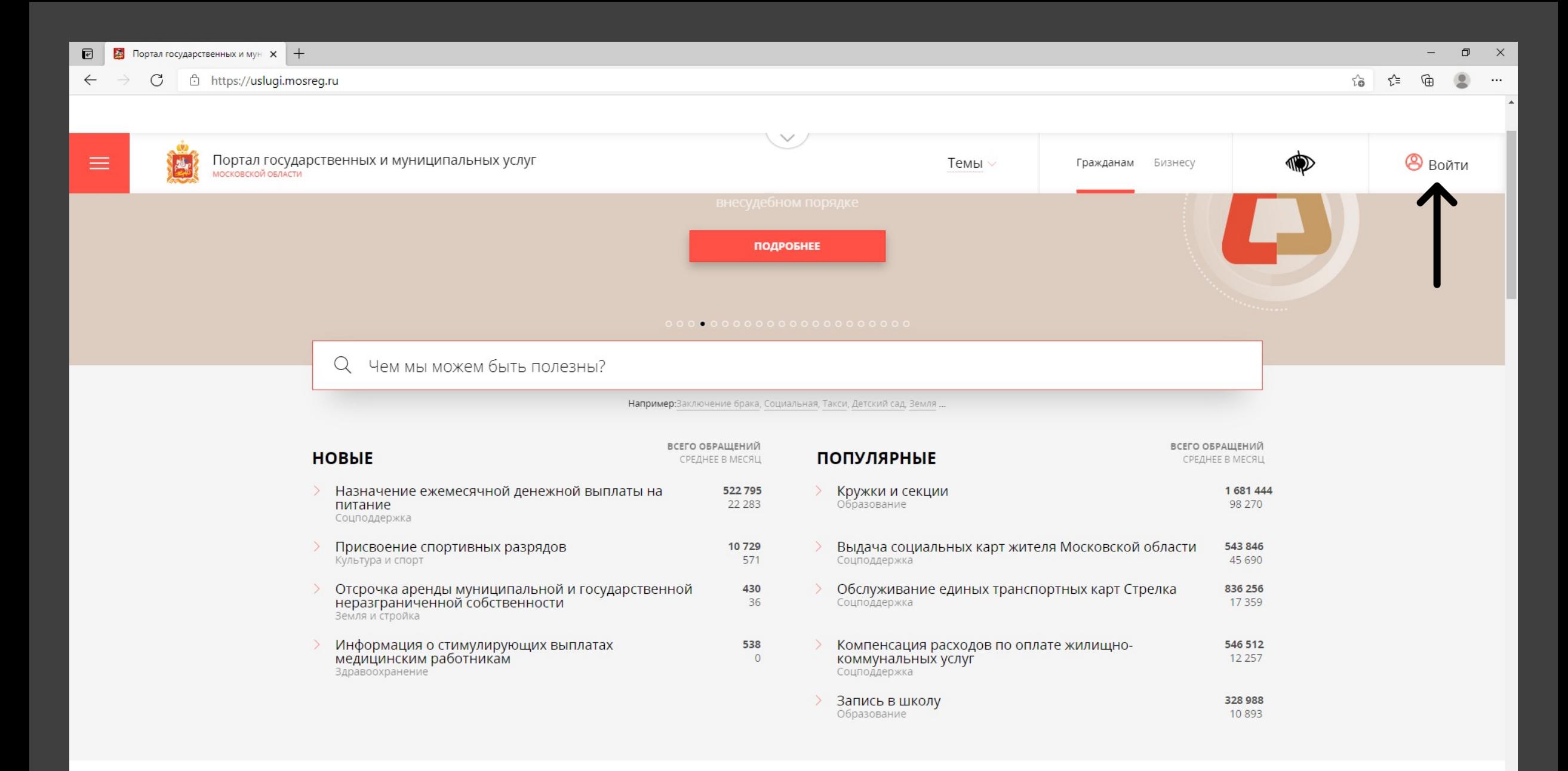

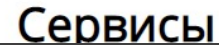

### Входим под логином лица, указанного в доверенности от РОО ФБМО

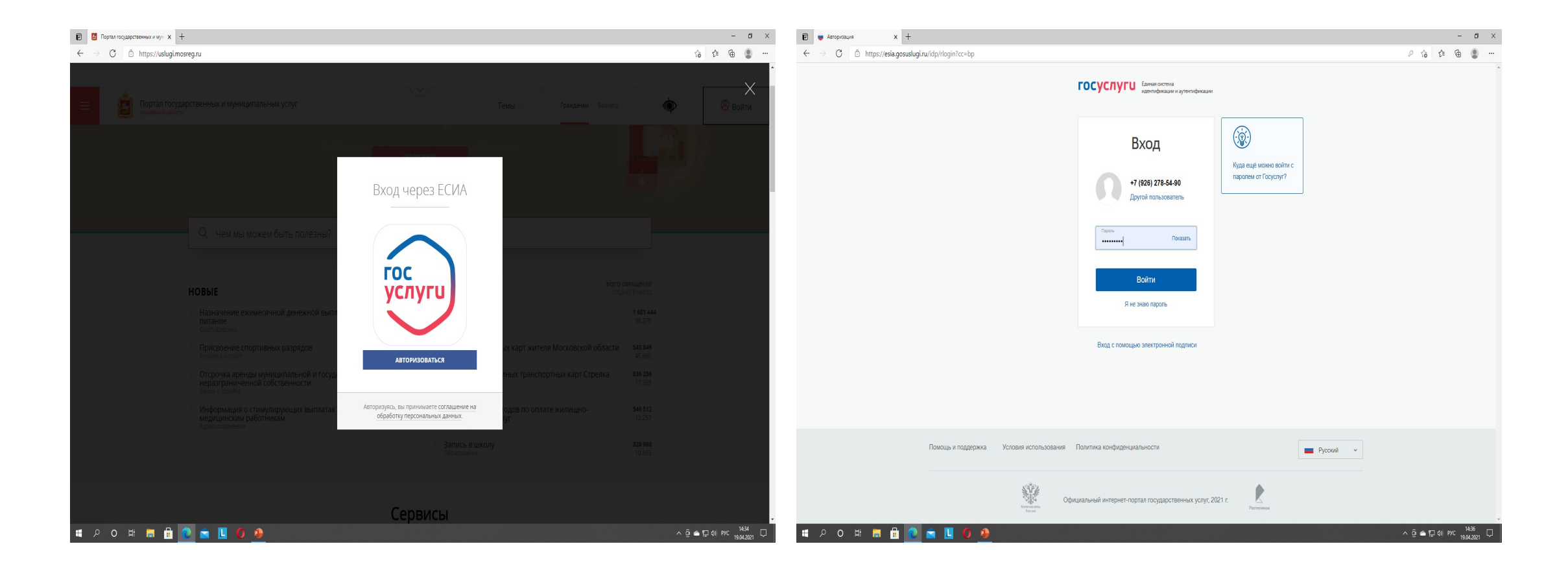

# Нажимаем - ПРИСВОЕНИЕ СПОРТИВНЫХ РАЗРЯДОВ На следующей вкладке нажимаем – ПОЛУЧИТЬ УСЛУГУ

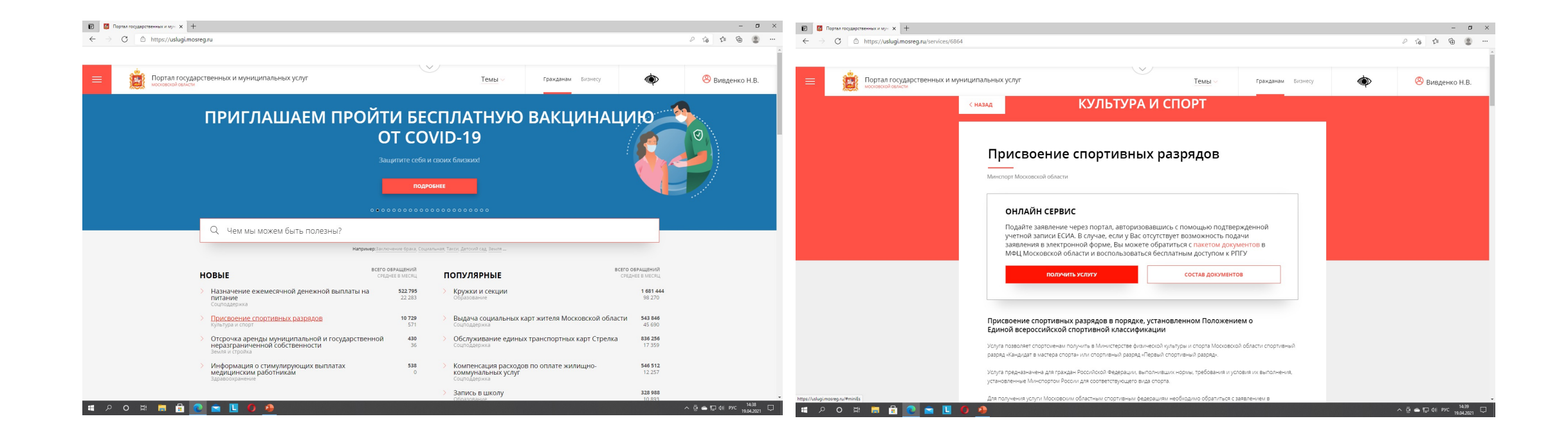

#### Нажимаем кнопку ЗАПОЛНИТЬ ФОРМУ либо ВОССТАНОВИТЬ ЧЕРНОВИК

### На следующей вкладке ставим галочку СОГЛАСИЯ со всеми пунктами и нажимаем ДАЛЕЕ

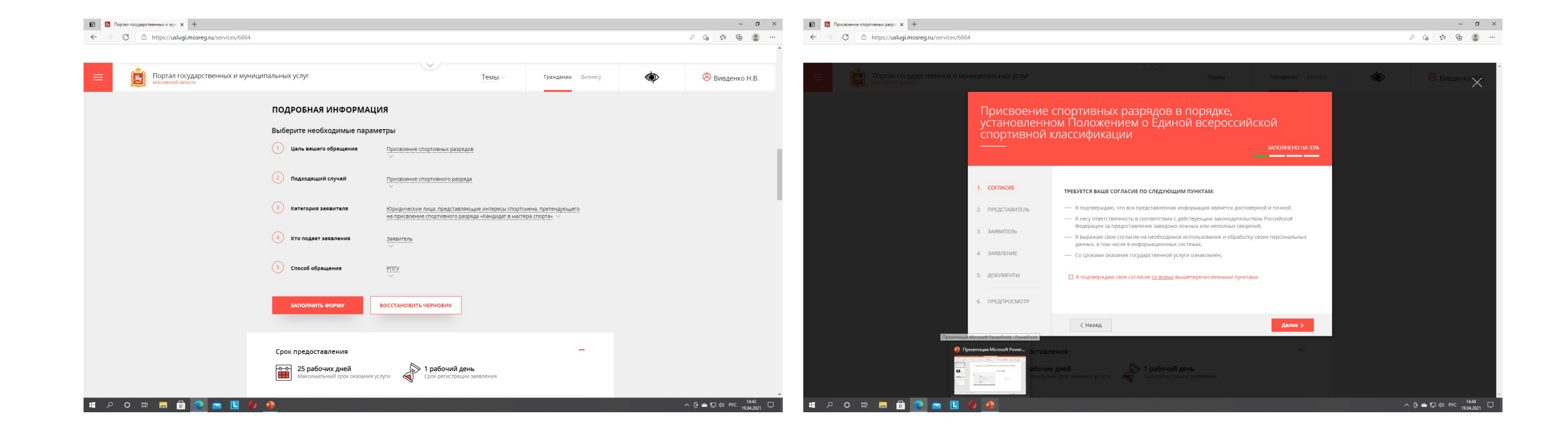

На данной вкладке п.2 ПРЕДСТАВИТЕЛЬ автоматически заполнятся все графы на физ.лицо из его данных на портале ГОСУСЛУГИ

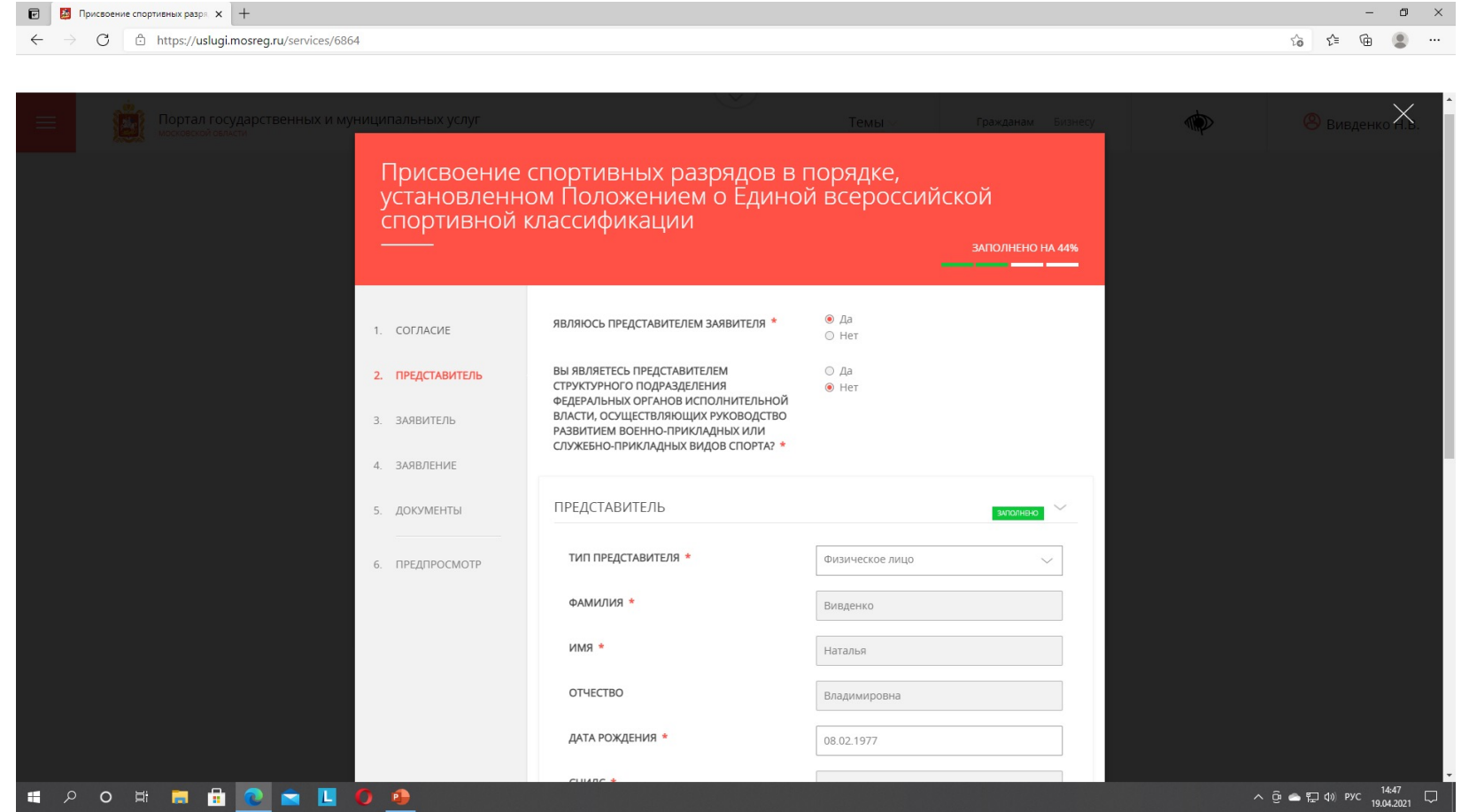

## Проверяем, чтобы везде горели зеленые надписи ЗАПОЛНЕНО и нажимаем кнопку ДАЛЕЕ

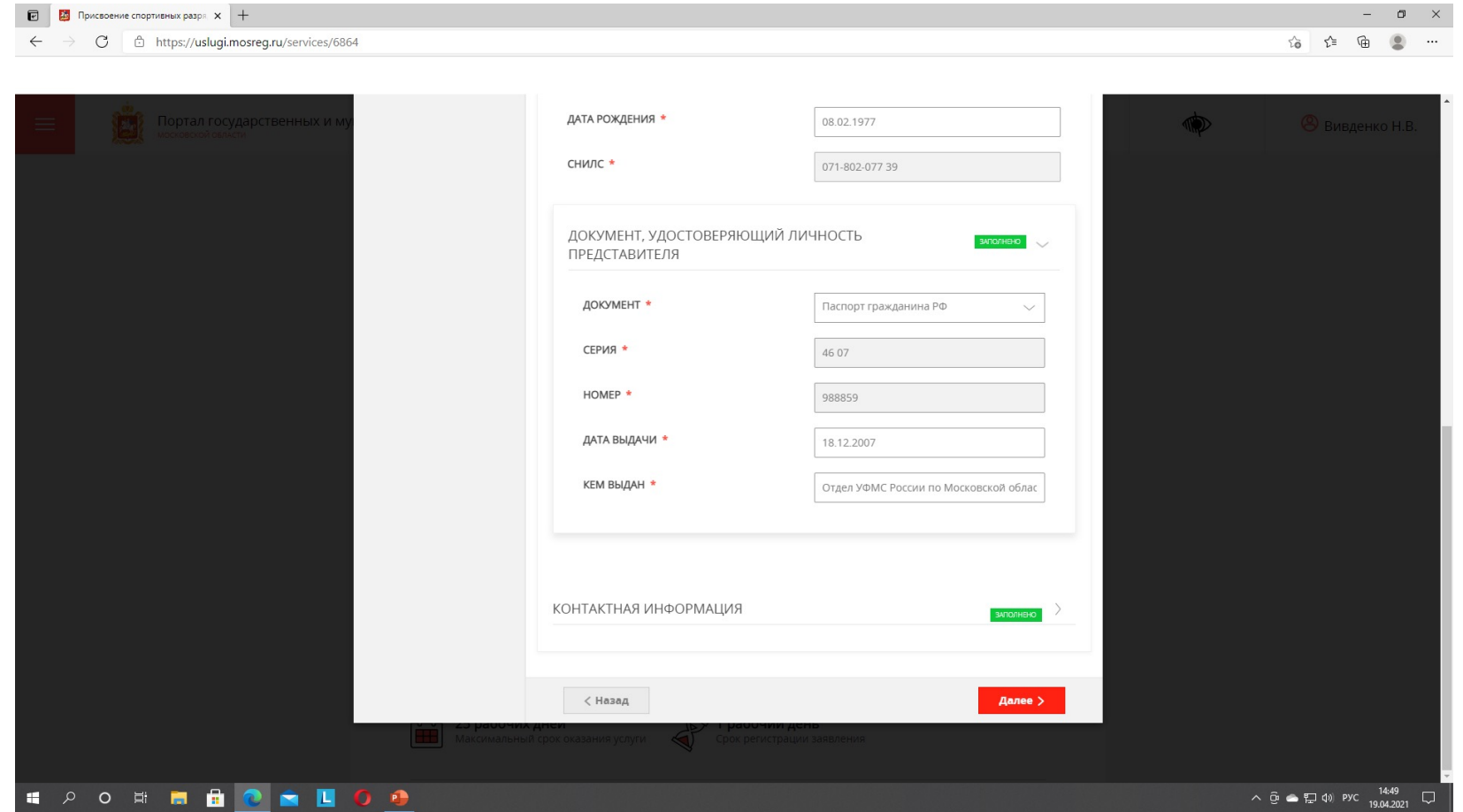

# На данной вкладке п.3 ЗАЯВИТЕЛЬ вносятся данные РОО ФБМО Проверяем все конопки зеленые ЗАПОЛНЕНО и нажимаем кнопку ДАЛЕЕ

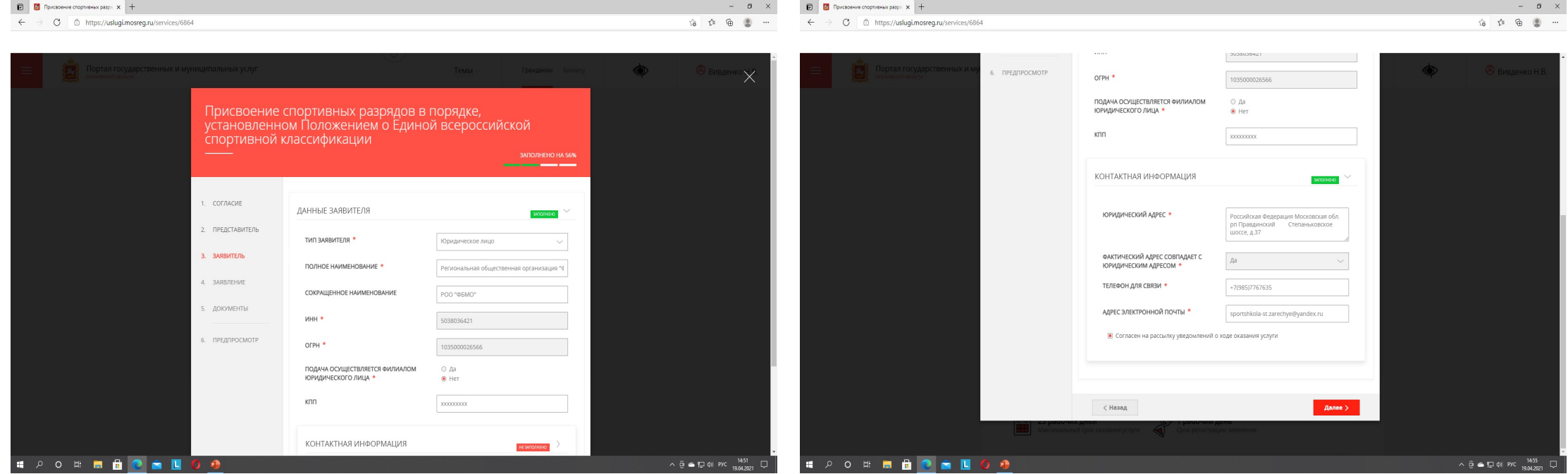

## На данной вкладке ЗАЯВЛЕНИЕ заполняем данные спортсмена, выполнившего разряд. Заполняем все пункты и нажимаем кнопку ДАЛЕЕ

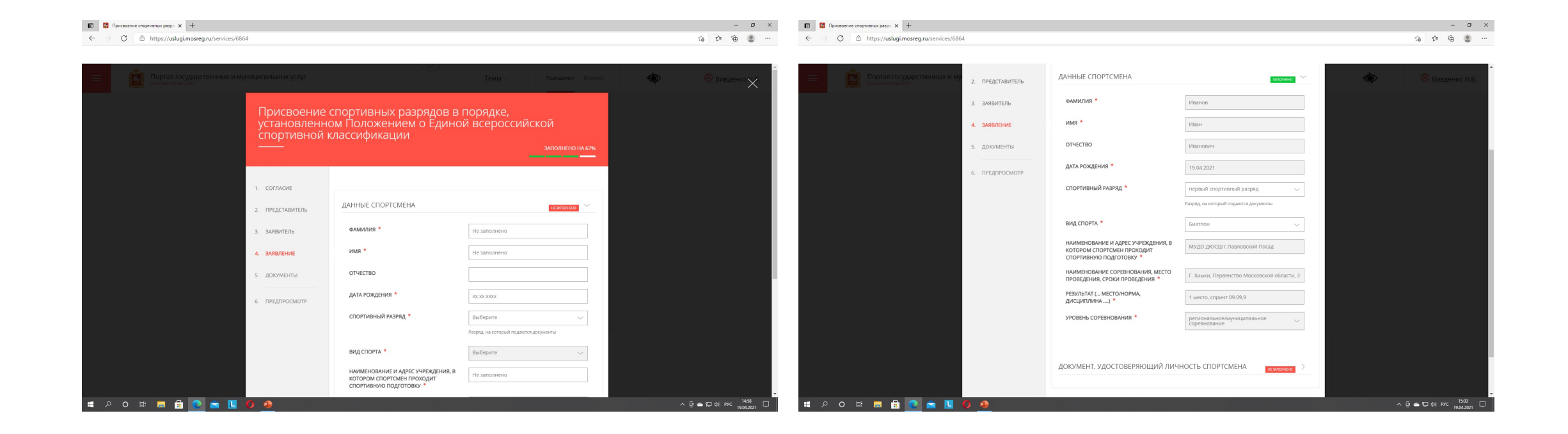

#### $\leftarrow$   $\rightarrow$   $\sigma$   $\circ$  https://uslugi.mosreg.ru/services/6864

SOLODON DE CO

☆ ☆ ●  $\cdots$ 

 $\mathbb{R}^{\times}$  $\Box$ 

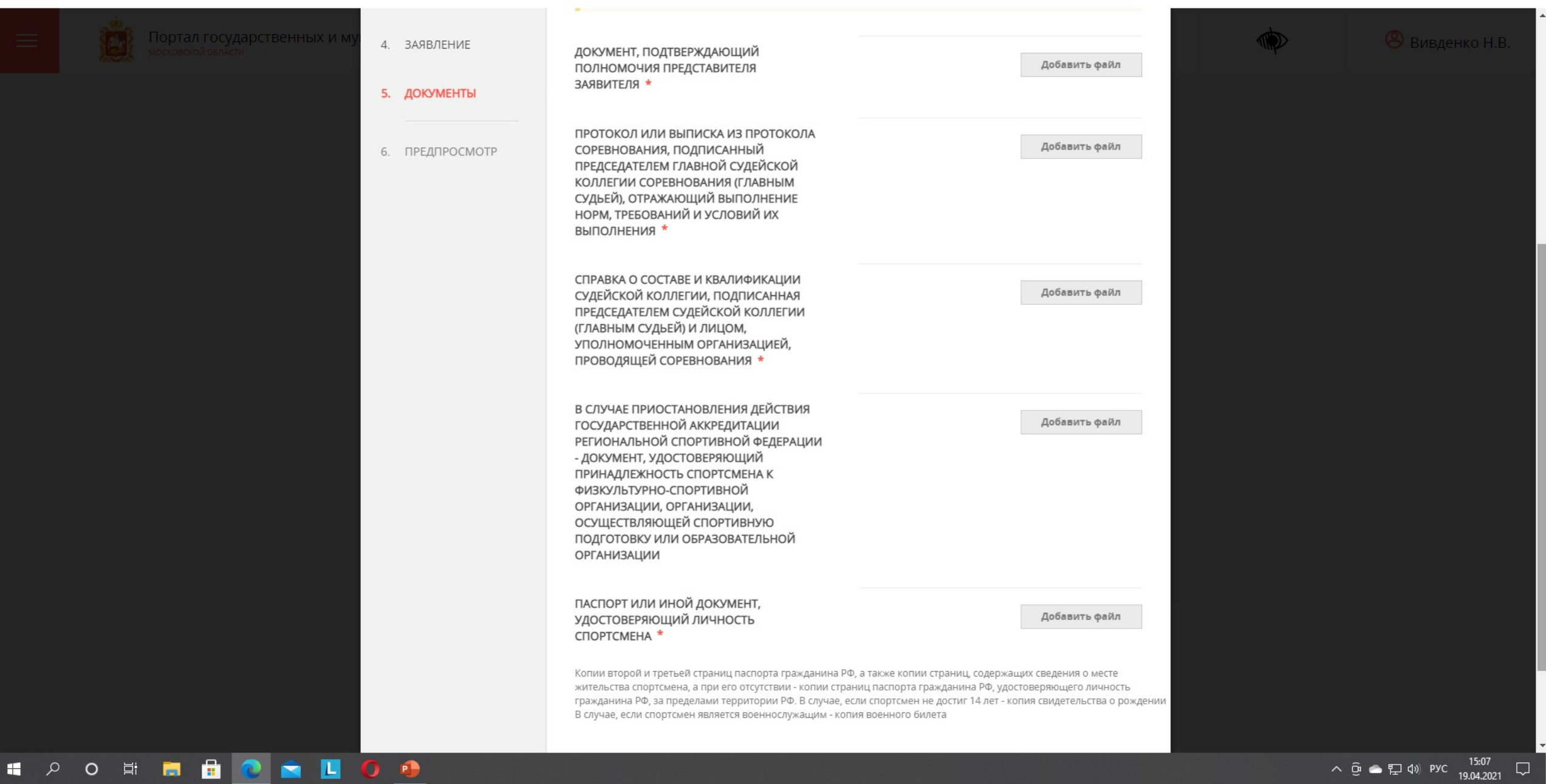

# На данной вкладке п.5 ДОКУМЕНТЫ подвешиваем необходимые документы, в формате PDF.

- 1. Документ, подтверждающий полномочия представителя ДОВЕРЕННОСТЬ, выданная РОО ФБМО.
- 2. Протокол или выписка из протокола ВСЕ страницы сканируем в PDF и объединяем в один файл.
- 3. Справка о составе судейской коллегии СПИСОК судей, а если подаем на КМС, то еще необходимо приложить сканы удостоверений Всероссийской категории. ТАКЖЕ все сканируем и объединяем в один файл.
- 4. Если соревнования были Всероссийскими или межрегиональными, то еще необходим список регионов, участвующих в соревновании. Будет дополнительный пункт. ТУДА прикладываем скан мандатной комиссии, где указаны все регионы, участвующие в соревновании.
- 5. Паспорт первая страница и прописка, объединённые в один файл.

Когда все документы загрузятся, загорятся зеленые надписи ФАЙЛ ЗАГРУЖЕН, нажимаем кнопку ДАЛЕЕ и проверяем заполненное заявление.

#### $\leftarrow$   $\rightarrow$   $\sigma$   $\right$   $\oplus$  https://uslugi.mosreg.ru/services/6864

☆ ☆ ●  $\cdots$ 

 $\mathbb{R}^{\times}$  $\Box$ 

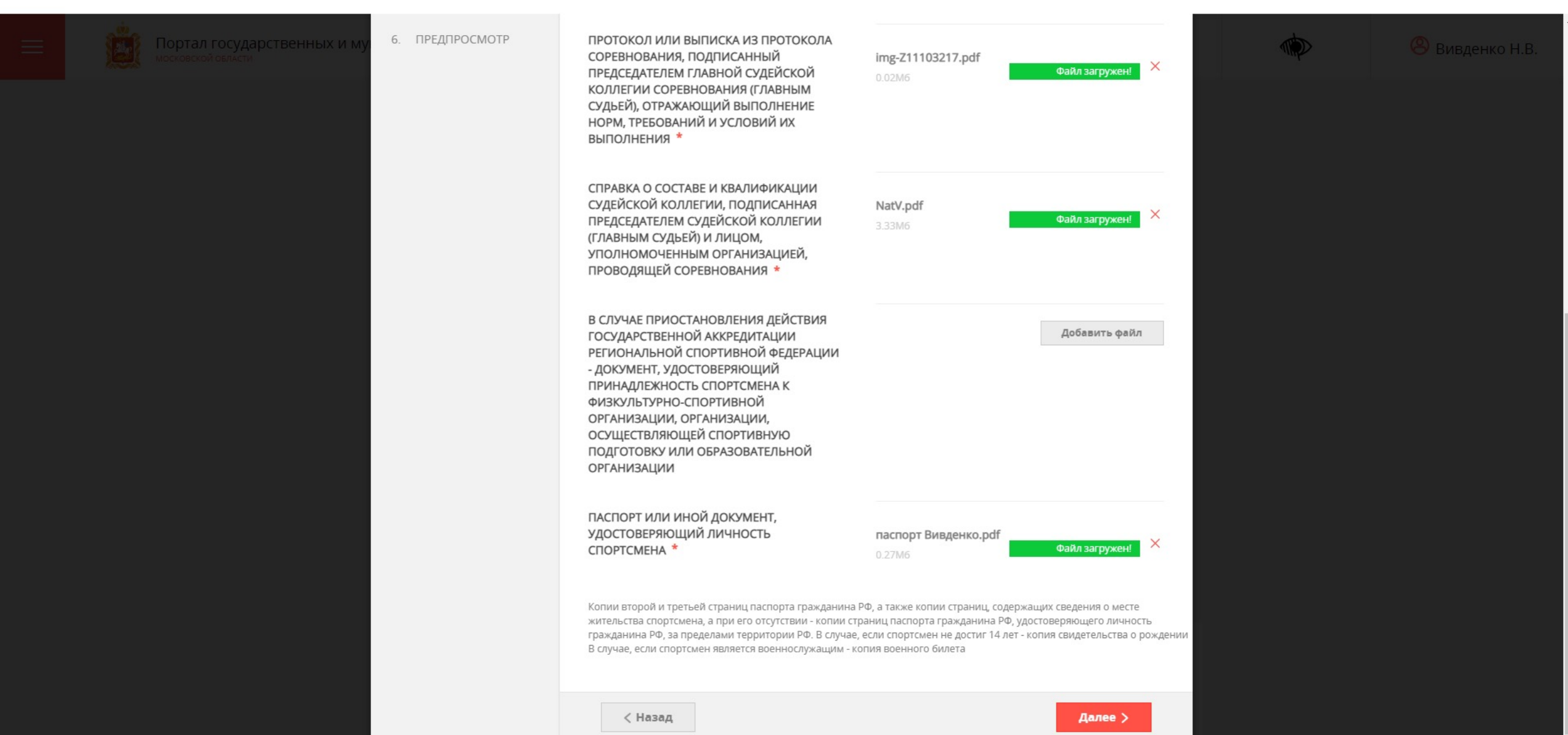

### После проверки, если все правильно - то нажимаем кнопку ОТПРАВИТЬ

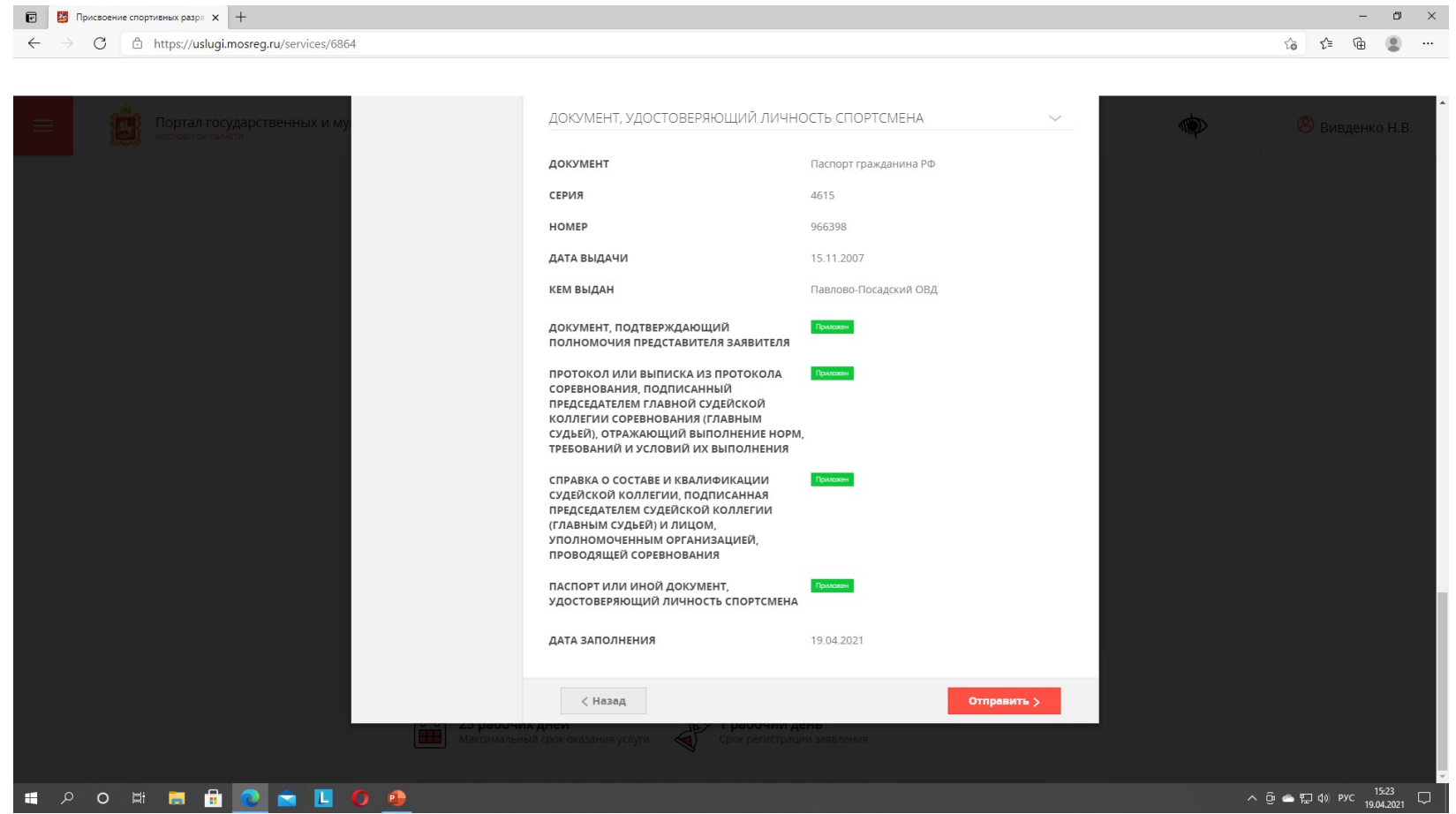